薬剤師各位

(一社) 佐賀市薬剤師会 会長 田中須磨代

#### 佐賀市薬剤師会研修会ご案内

謹啓 新春の候、ますますご清祥のこととお慶び申し上げます。平素は格別のご高配を賜り、厚く御礼申し上げます。 さてこの度、下記により研修会を開催することになりましたのでご案内いたします。ご多忙中とは存じますが、お繰り合 わせの上、ご参加くださいますようお願い申し上げます。

なお、この研修会は、日本薬剤師研修センター研修認定薬剤師制度の研修会として申請しています。

謹白

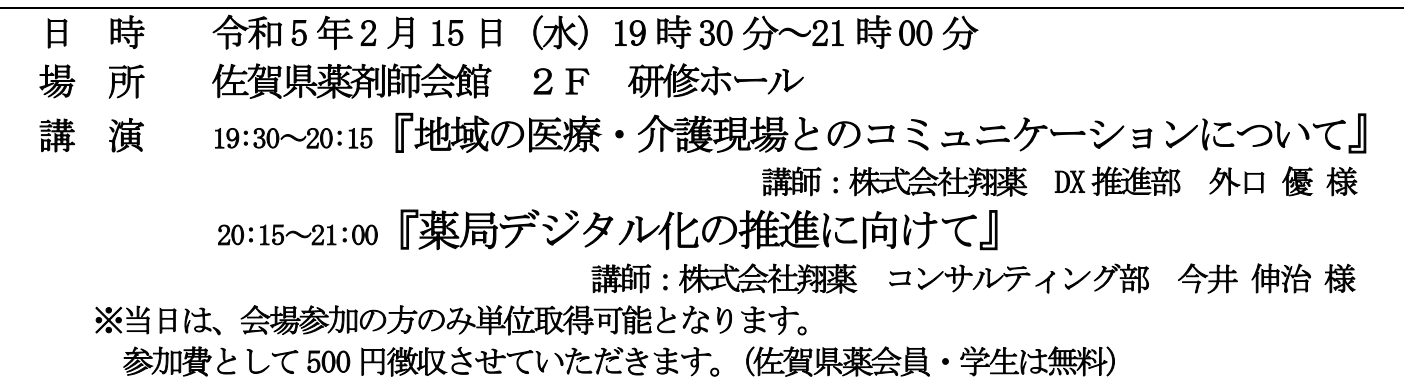

―留意事項―

- ・ 上記の佐賀県薬会員とは佐賀市薬A・B、佐賀県薬A・B、佐賀県病薬、佐賀県庁薬の会員です。
- ・ 研修会当日は表玄関を閉め切っています。北西口よりお入りください。
- ・ 駐車場は、佐賀女子短期大学教職員駐車場をご利用ください。
- ・ キッズルームご利用の方は、下記によりお申し込みください。サポートの方の手配がありますので、申込期限について 厳守をお願いします。
- ・ PECSより表示されるQRコードを紙に印刷してご持参ください。
- ・ 単位取得のためには受講受付時と受講終了後の2 回の読取りが必要です。
- ・ PECS(薬剤師研修・認定電子システム)登録が未だの方は日本薬剤師研修センターホームページに

て事前に登録をお願いします。

- ・ 新型コロナウイルス感染防止対策としで定員を90名とさせていただきます。定員を超えた場合は、会員を優先しその 後は先着順とさせていただきます。(マスク着用、入館前の手指消毒、検温をよろしくお願い致します。)
- 共催 (一社)佐賀市薬剤師会・多久小城薬剤師会・神埼薬剤師会

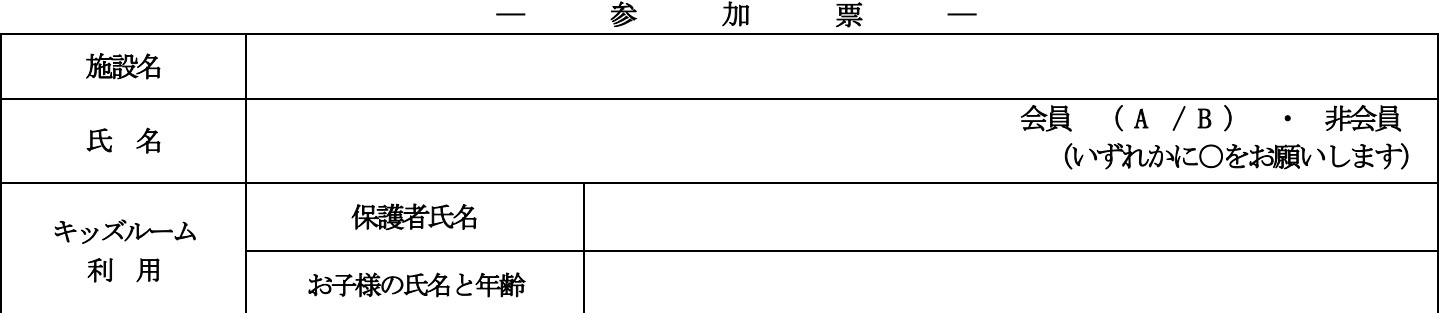

準備の都合上、参加される方は 2月8日 (水) までに佐賀市薬剤師会事務局へFAXもしくはメールでご連絡ください。 (メールには件名に 2/〇研修会参加 内容に参加票の事項を明記してください。)

「MCS」事前ご登録のお願い

日 時 令和5年2月15日 (水) 19時30分~21時00分 場 所 佐賀県薬剤師会館 2F 研修ホール

講 演 19:30~20:15『地域の医療・介護現場とのコミュニケーションについて』

講師:株式会社翔薬 DX推進部 外口 優 様

**上記の講演内容が「地域現場のためのコミュニケーションツール (MCS)メディカルケアステーション」中心の話題となります。 大変お手数ですが、スマートフォン等に事前にご登録いただき、当日ご参加くださいま すと、講演内容がより伝わりやすくご案内させていただきます。 ご登録方法を次ページよりご案内させていただきます。 ご不明な点がございましたら、翔薬 各担当者へお問合せ下さい。 翔薬佐賀支店TEL:0952-30-3211 ご協力の程宜しくお願い申し上げます。**

**①スズケンGお得意様専用登録フォームのURLまたはQRコードを読み取る(P2)**

**②必要事項を入力し送信ボタンを押す(P3)**

**③エンブレースサポートデスクより受付確認の自動送信メールが届く(P4)**

**④2.3日後、登録完了メールが届く(P5) (変更前:2通のメールが届く)**

**⑤④のメールの「パスワードを設定する画面のURL」をクリックしてパスワードを登録(P5、6) (変更前:仮パスワードでMCSにログイン後、パスワードの再設定を行う)**

**⑥メール内のログイン画面のURLをクリックしてMCSにログイン**

※エンブレース社からのメールを受信できるよう設定をお願いいたします。 「[no-reply@medical-care.net](mailto:no-reply@medical-care.net」「support@embrace.co.jp)」 「support@embrace.co.jp」

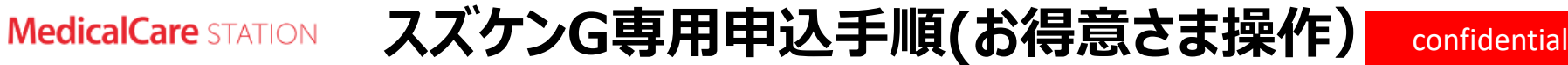

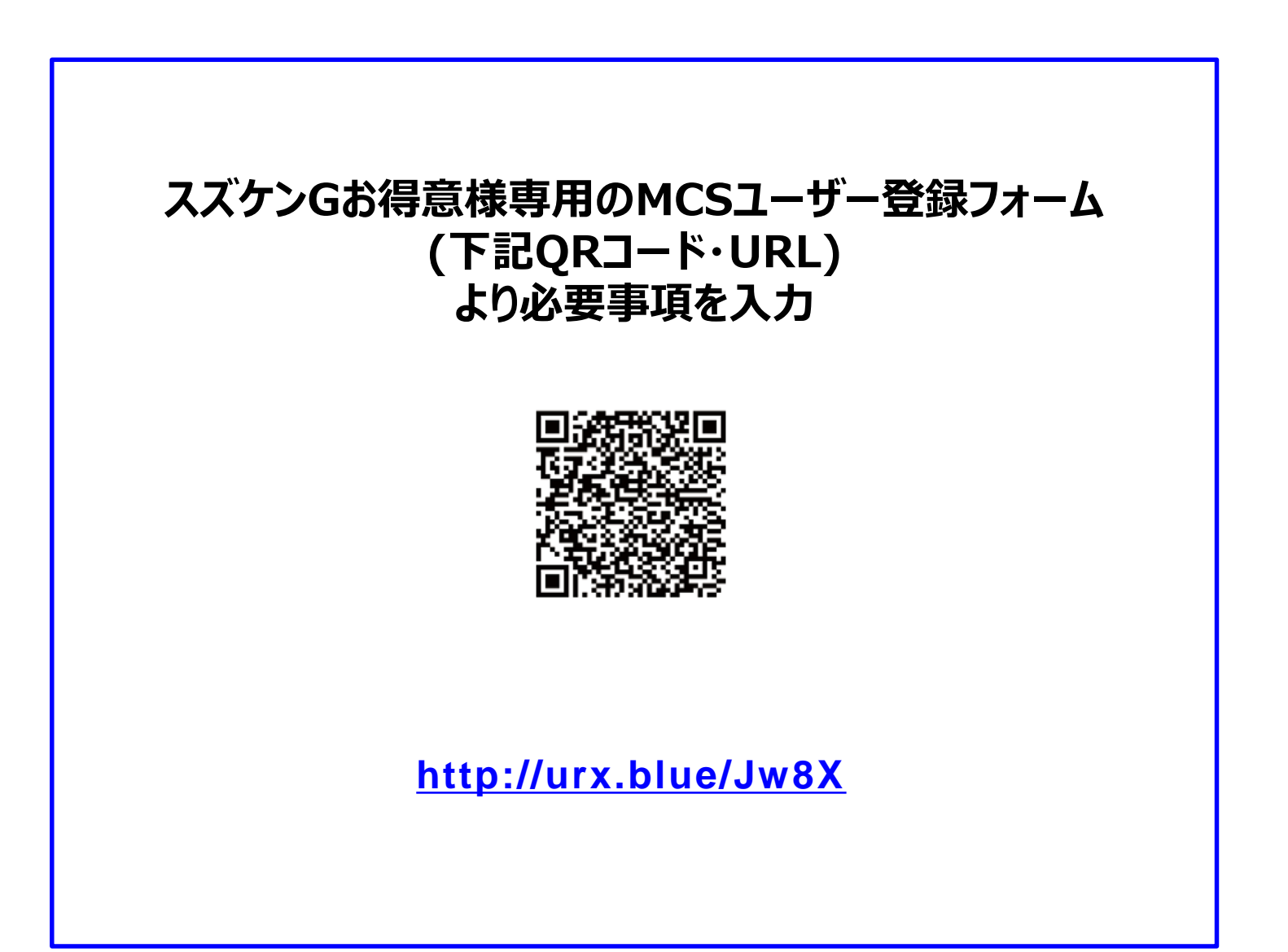

### **スズケンG専用申込手順(お得意さま操作)**

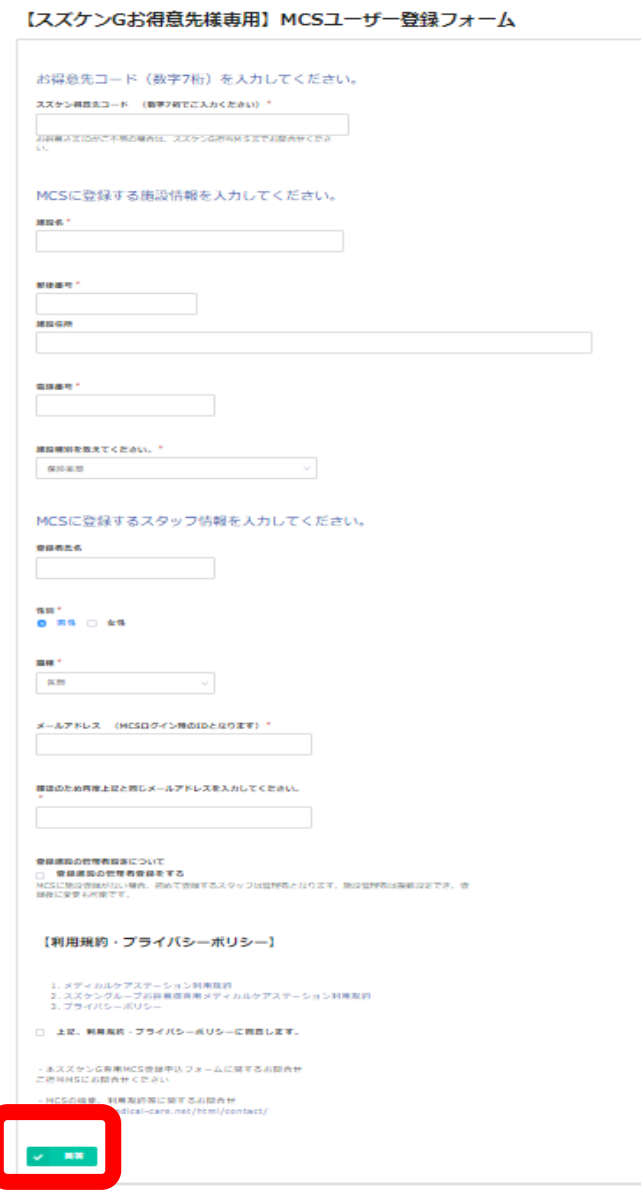

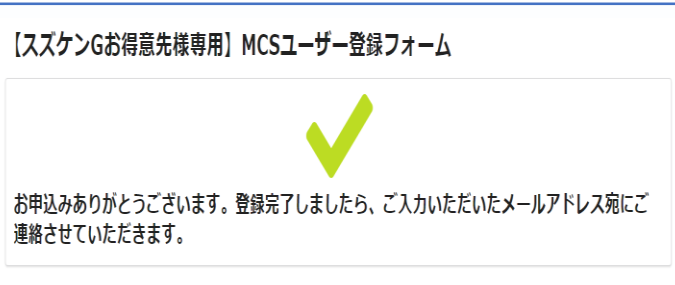

QRコードなどを読み込み、申し込みフォームにアクセスする。

→左の画像のMCSユーザー登録フォームに入力いただく

→左下をクリックすると上の画像が表示される。

#### **スズケンG専用申込手順(お得意さま操作)** confidential

#### **ご入力いただいたメールアドレスに下のメッセージが自動送信されます**

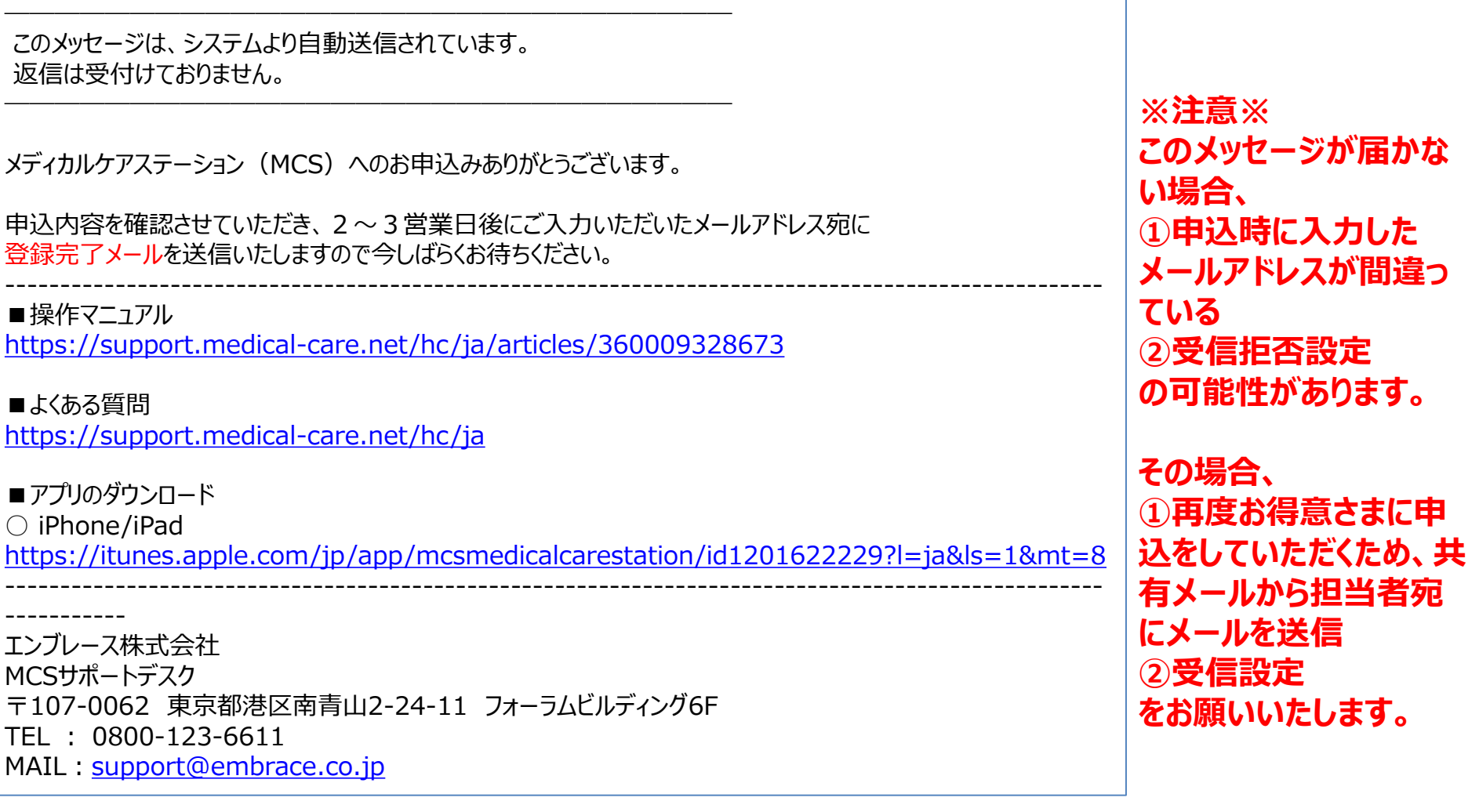

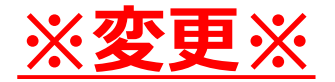

#### **登録完了メールが届きます。**

### **パスワードの設定画面のURLをクリックしてパスワードを設定してください。**

変更前: 2通のメールが届く (①仮パスワード記載のExcel ②①のExcelを開くためのパスワード)

「件名:MCS:登録代行完了のお知らせ」

〇〇クリニック〇〇 様 この度は、スズケングループ様を介しまして、 メディカルケアステーション(MCS)にお申込いただきありがとうございます。 MCSを運営しております、エンブレースの〇〇と申します。 申請いただいた情報をもとに、 MCSのアカウント登録が完了いたしました。 ログインいただく前に、ご自身でパスワードの設定をお願いいたします。 **(パスワードの設定画面のURL<https://www.medical-care.net/reset>)**

ログイン画面は、以下のとおりでございます。 <https://www.medical-care.net/login>

※操作方法などお気づきの点がございましたら、 お気軽に弊社サポートデスクまでご連絡ください。 どうぞよろしくお願いいたします。」

### **パスワードの設定手順**

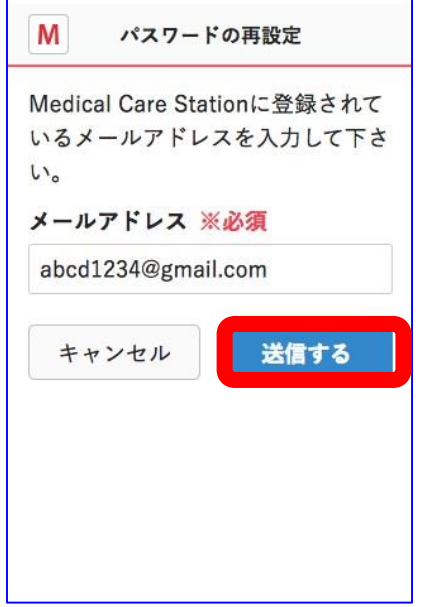

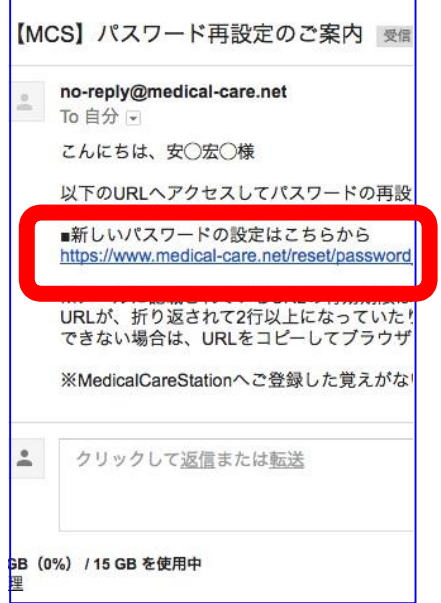

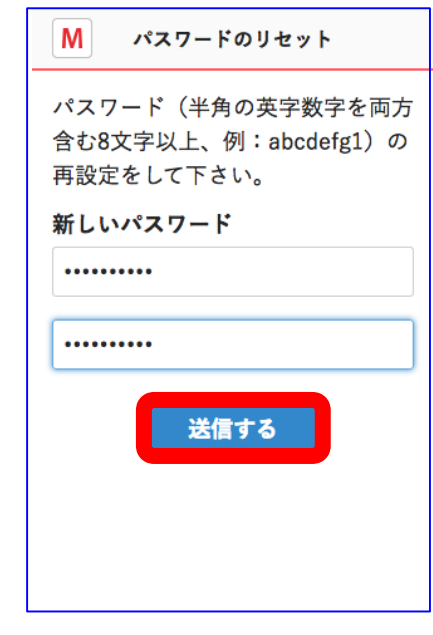

①申し込んだ メールアドレスを入力後 「送信する」を選択

②メールアドレス宛に届いた 案内に記載のURLを選択

> URLの有効期限は 2 4 時間です。

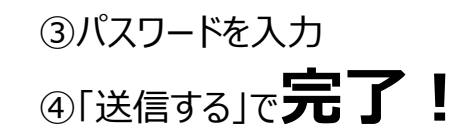

パスワードは半角の英数字 8文字以上で入力用と確認用 の2箇所に 記載しましょう。

#### **MedicalCare** STATION

### **(参考)MCSログイン方法** confidential

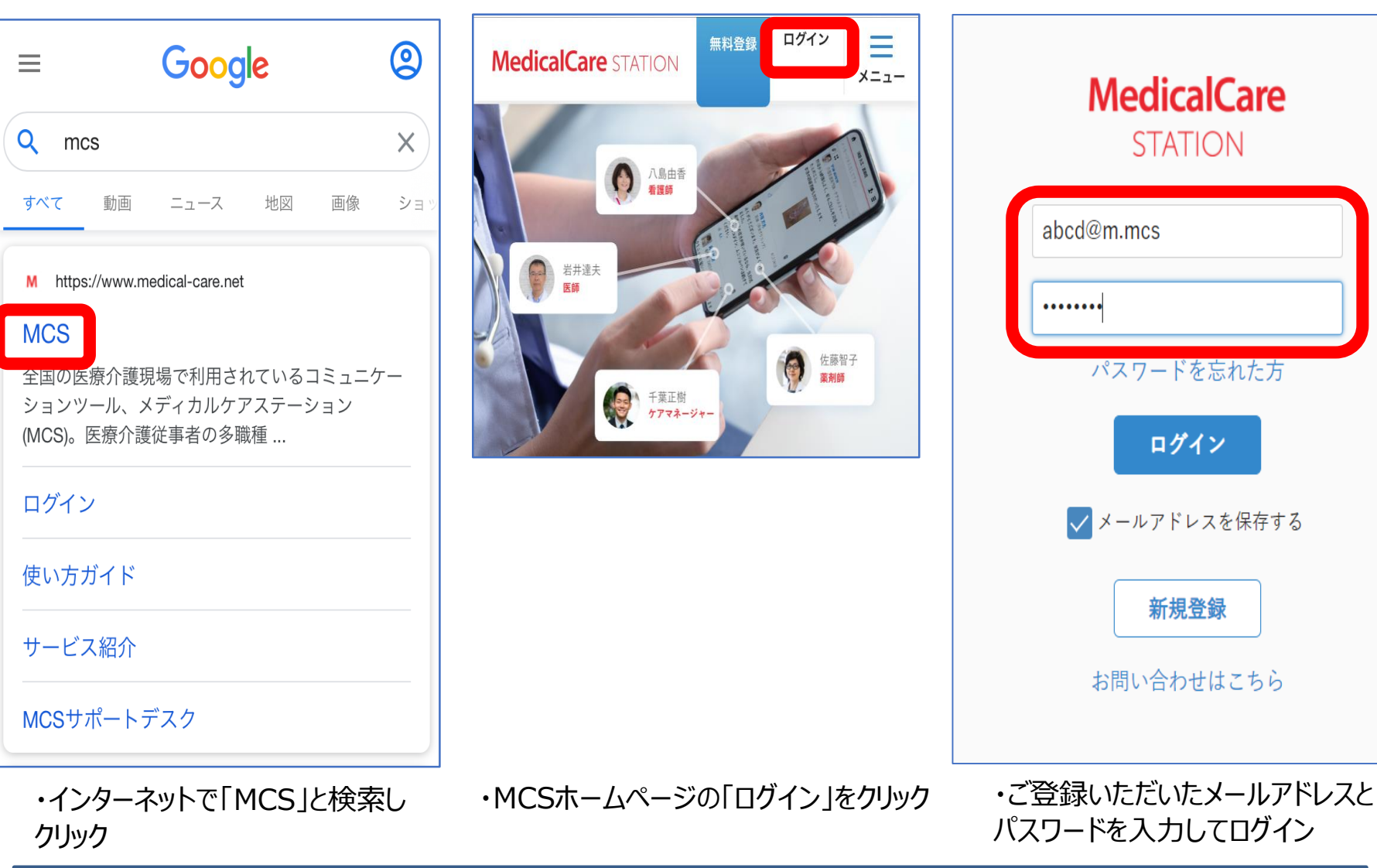

※iOSに限り、アプリ版がございます。App Storeにて「MCS」と検索しアプリをインストールしてください。 Android端末にてご利用の際は、普段使用しているブラウザよりログインをお願いします。

#### 活用事例

メディカルケアポストでは実際の現場を取材したMCS活用事例を多数紹介しております。MCSを通じた患者さんとのコミュニケーシ ョン、行政を巻き込んだ災害対策での活用事例、多職種・他施設の在宅医療にかかわる多くの関係者がMCSを通じて1つのチームに なった事例などを紹介しておりますのでぜひご覧ください。

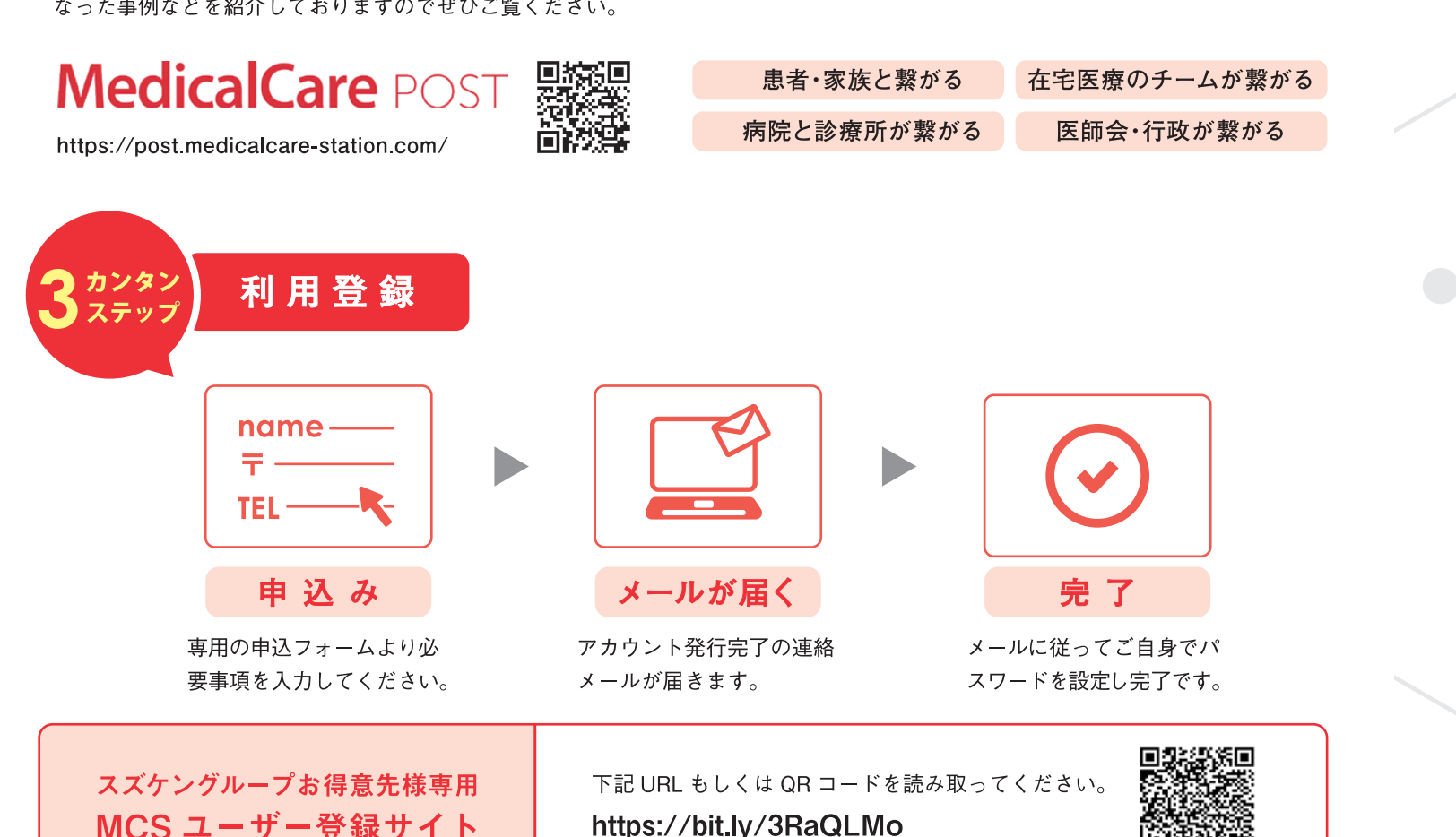

地域によって行政や医師会などの団体が MCS 登録方法・利用規約を個別に設定している場合があります。 ご入力住所が該当する場合は、MCS 運営事務局より後日メールでご案内いたします。

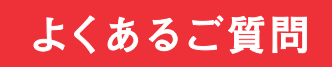

#### Q. 準備するものはありますか?

A. インターネットにつながる環境であれば、パソコン、タブレット、スマートフォンどこからでもご利用いただけます。

#### Q. サポート体制はどうなっているか

A. サービス内容や操作方法など、電話(通話無料)やメールなどでサポートさせていただきます。

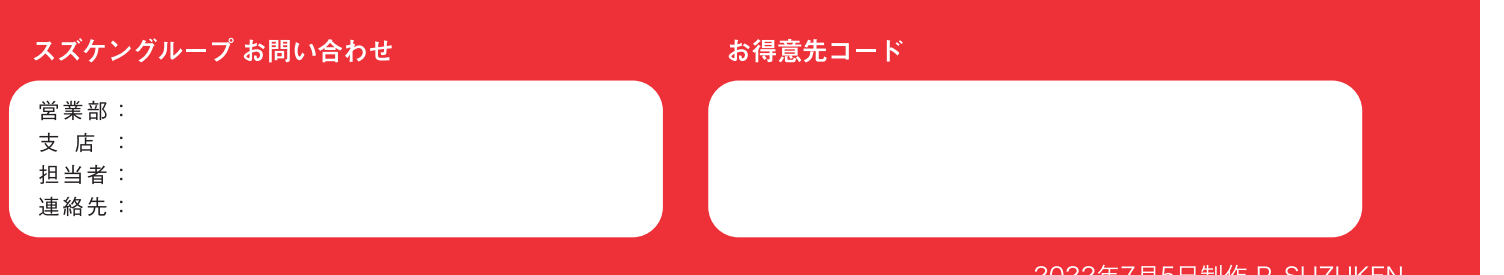

# **MedicalCare STATION**

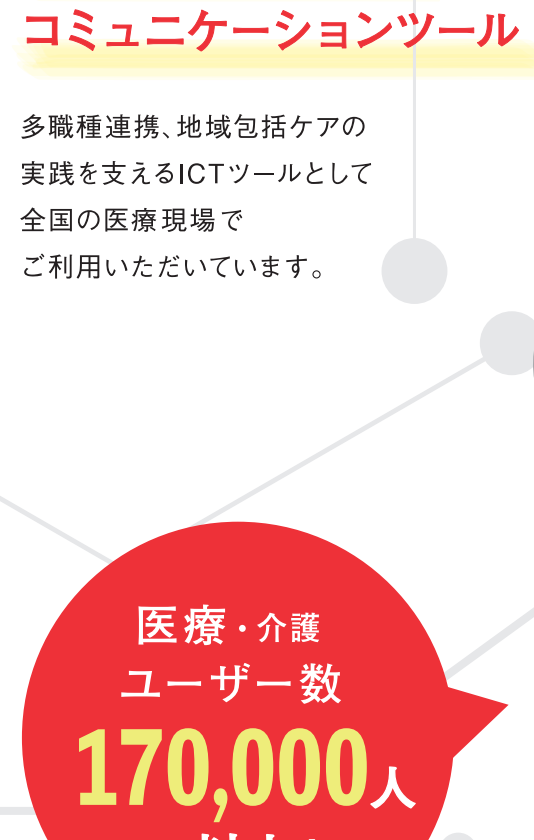

医療現場のための

以上!

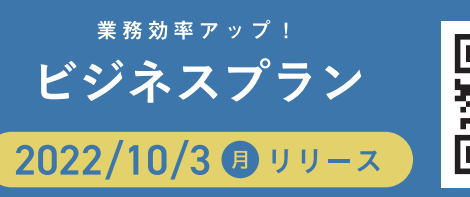

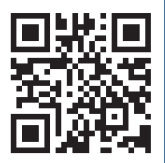

 $\blacktriangle$ 

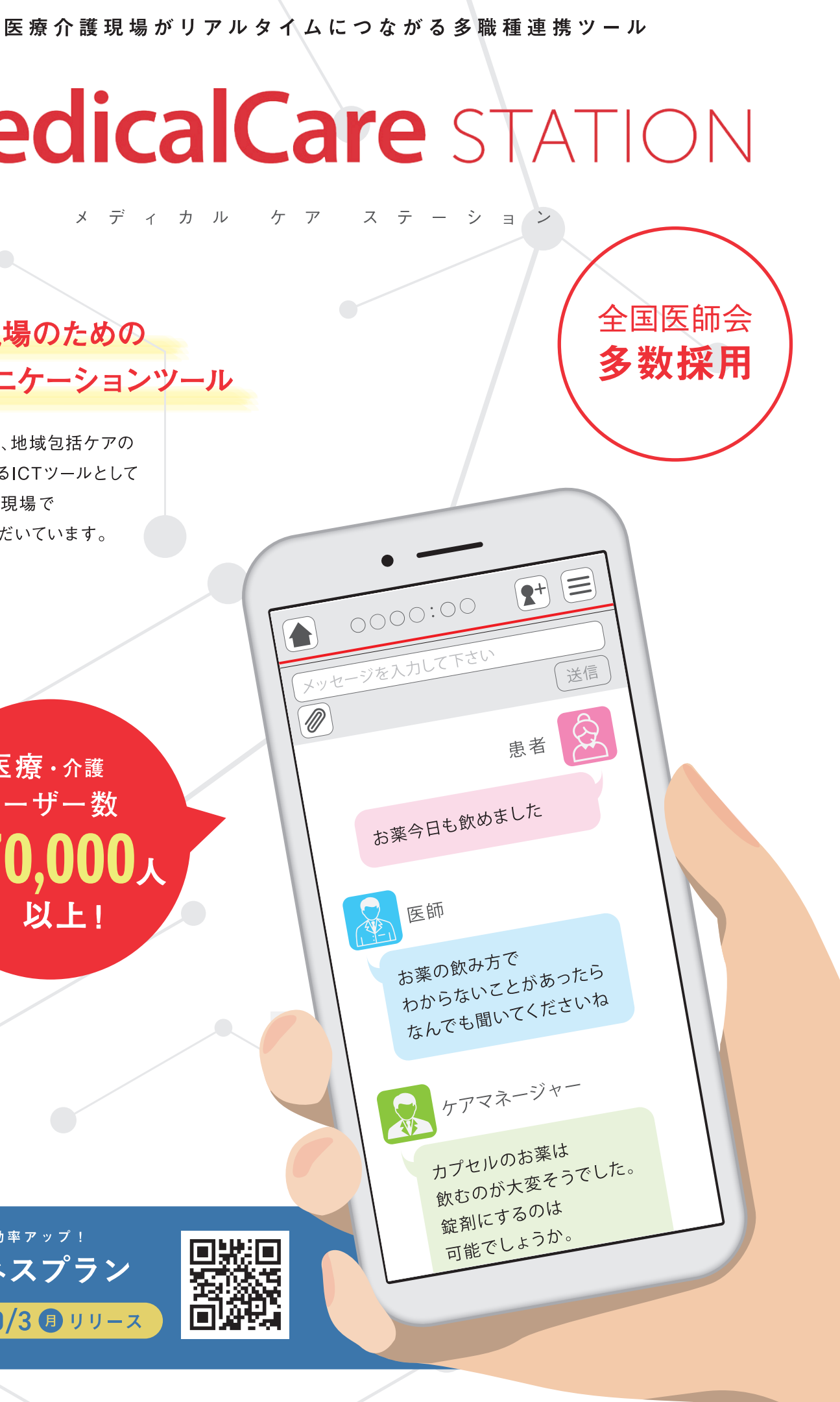

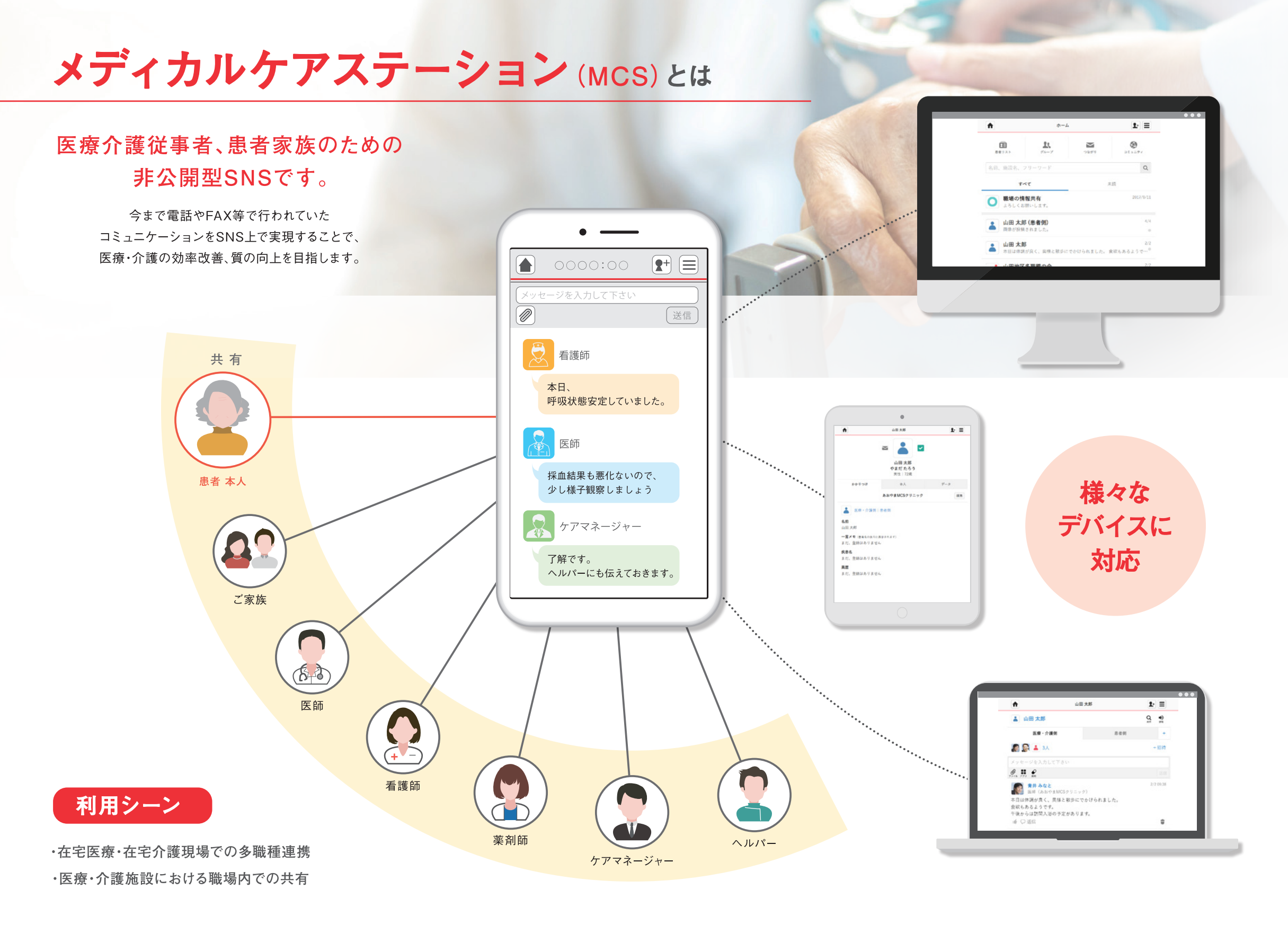

誰でも 新登場 MCSが 安心の ビジネスプラン カンタン セキュリティ できること 2022/10/3  $\bullet$  リリース コミュニケーション以外の MCSは厚生労働省が定める ・職種・施設・地域を超えたグループの作成 無駄な機能を省くことで ガイドラインに準拠した、 業務効率アップ!連携をさらに促進したい ・文章ファイル、写真、動画の共有 医療・介護に必要なセキュリティ基盤を 誰でもカンタンにご利用いただける チームにおすすめのプランが登場しました ・患者毎のタイムライン作成 構築しております。 サービスとなっております。

## ユーザーの声 1日の着信件数が 約90%減少しました。 医師 雷話やFAXでは難しかった 症状の説明も写真に撮って 画像でMCSで共有することで コミュニケーションが確実に なりました。 ヘルパー 業務効率があがって、 患者さんと向き合う時間が 増えました。 看護師

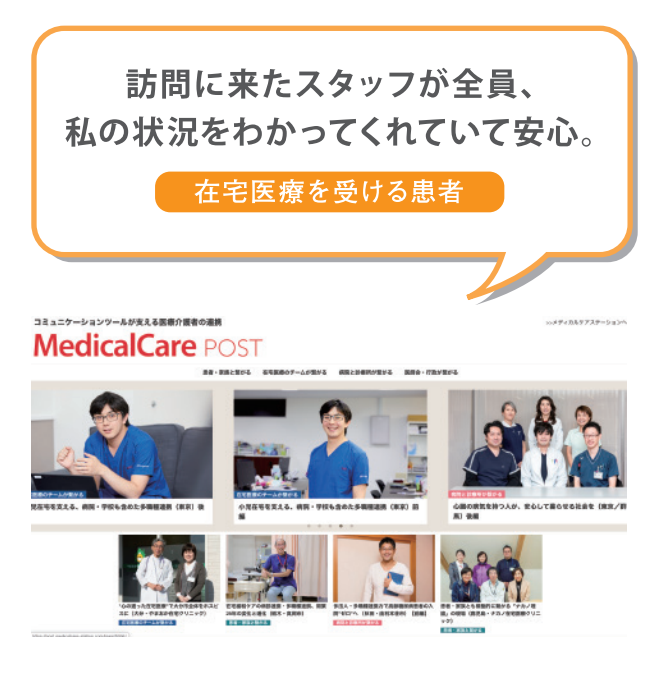

医療・介護の現場でのMCSのご活用事例を 多数紹介しております。